### **Lecture # 8:**

### **Objective:**

{

 $\{$ public

}

 { Application.Exit();  $\qquad \qquad \}$ 

 $\{$ 

- Check Box
- ComboBox

# Coffee Shop:

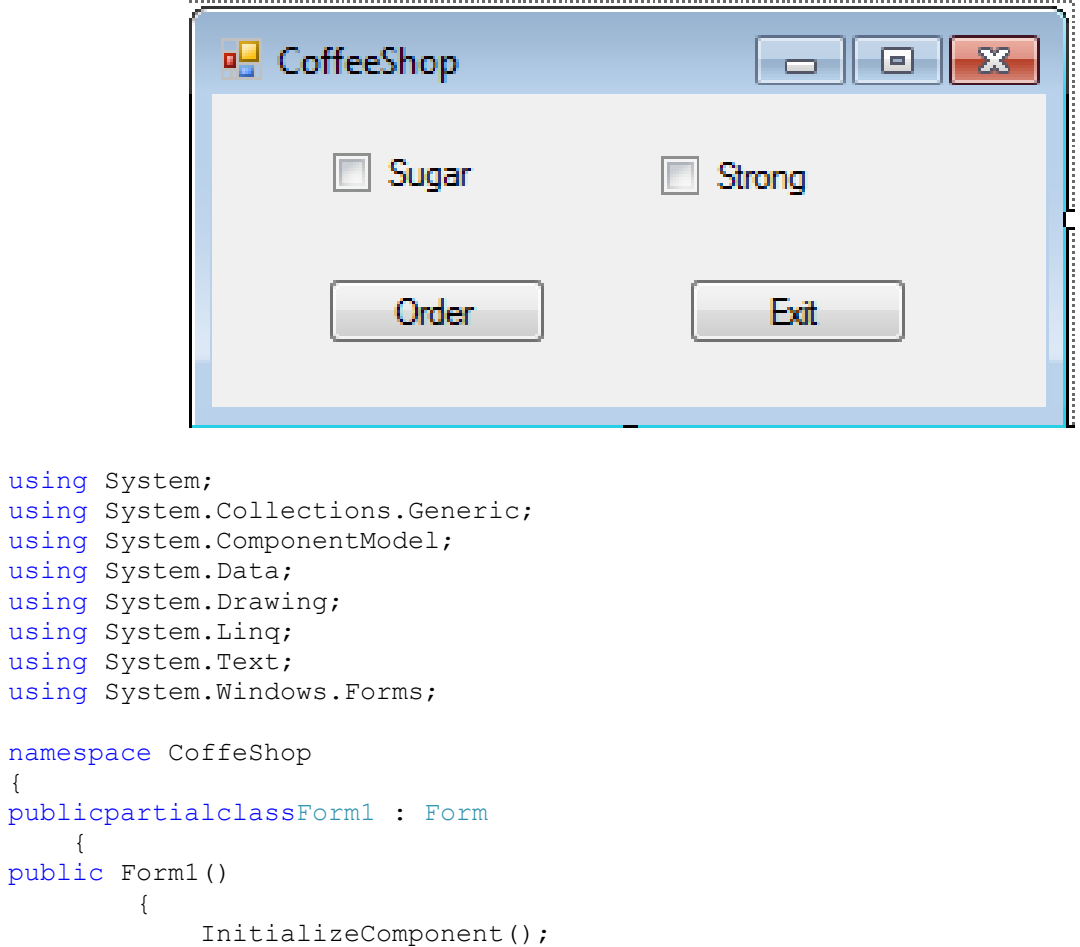

privatevoid btnExit Click(object sender, EventArgs e)

privatevoid btnOrder\_Click(object sender, EventArgs e)

#### VISUAL PROGRAMMING FALL-2016

```
string strmsg = "Your Order Includes ";
if (chkbxSugar.Checked)
\{ strmsg = strmsg + "Sugar ";
 }
if (chkbxStrong.Checked)
 {
              strmsg = strmsg + "Strong";
 }
MessageBox.Show(strmsg);
       }
   }
}
```
# Change Color

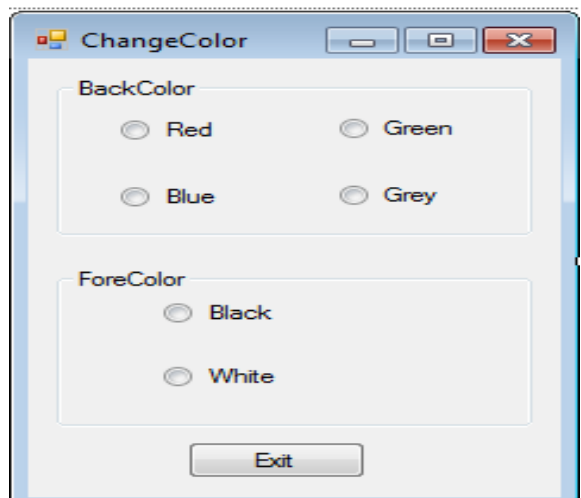

```
using System;
using System.Collections.Generic;
using System.ComponentModel;
using System.Data;
using System.Drawing;
using System.Linq;
using System.Text;
using System.Windows.Forms;
namespace ChangeColor
{
publicpartialclassForm1 : Form
    {
public Form1()
      { InitializeComponent(); }
privatevoid btnExit_Click(object sender, EventArgs e)
       { Application.Exit();
privatevoid rdbtRed CheckedChanged(object sender, EventArgs e)
      { this.BackColor = Color.Red; }
```
#### VISUAL PROGRAMMING FALL-2016

```
privatevoid rdbtGreen CheckedChanged(object sender, EventArgs e)
      { this.BackColor = Color.Green; }
privatevoid rdbtBlue CheckedChanged(object sender, EventArgs e)
     { this.BackColor = Color.Blue; }
privatevoid rdbtGrey CheckedChanged(object sender, EventArgs e)
      { this.BackColor = Color.Gray; }
privatevoid rdbtBlack CheckedChanged(object sender, EventArgs e)
     { this.ForeColor = Color.Black; }
privatevoid rdbtWhite_CheckedChanged(object sender, EventArgs e)
    { this.ForeColor = Color.White; }
    }}
```